## Add a Post:

At the top of the website select the plus sign (+) and then POST to add your own post to the site. You can only do this if you are logged in and are a site member.

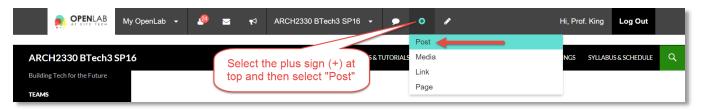

## **Title & Body Text**

The Title will appear at the top of your blog post. You can upload documents or images called "Media" as part of your post and when you are done select Publish to make it public.

You can also format the Body Text Paragraph

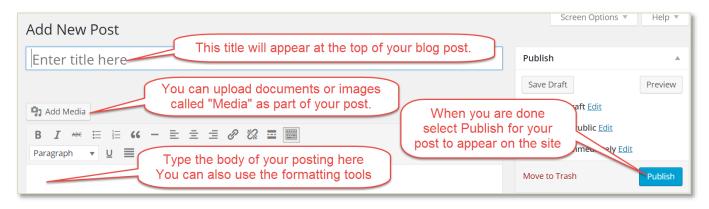

**Add a Post Category:** Categories can be used to organize your posts into groups. For example all posts created by students could use the category "Students" or all posts related to zoning Q&A or references could use the category "Zoning".

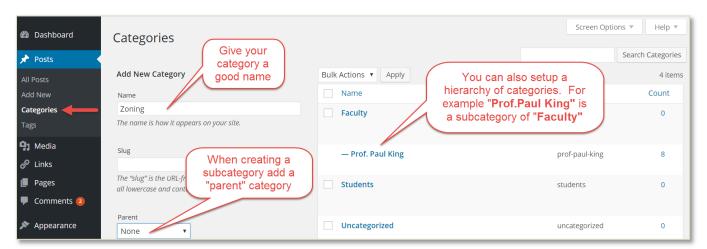

**Categorize a Post:** A post can be in more than one category at a time. For example this post is categorized by who wrote it "Prof. Paul King" and the topic "Zoning"